SAN Telequip (P) Ltd., 504 & 505,Deron Heights, Baner Road, Baner, Pune 411045, India Tel: 020- 65001587,9764027070,8390069393 Connecting. Converting. Leading! email: info@santelequip.com **Document Name: User Manual for SC10MK, Modbus RTU to Modbus TCP Converter**

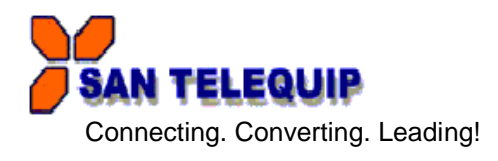

Login for the first time, please use http://192.168.1.100

To key in user name and password is for identifying authorization. Default user name characters are "admin" and password characters are " " (empty). And then just click "OK" button. The explanation for the features as as below

#### **1. Status**

**Display current status and time of the system**

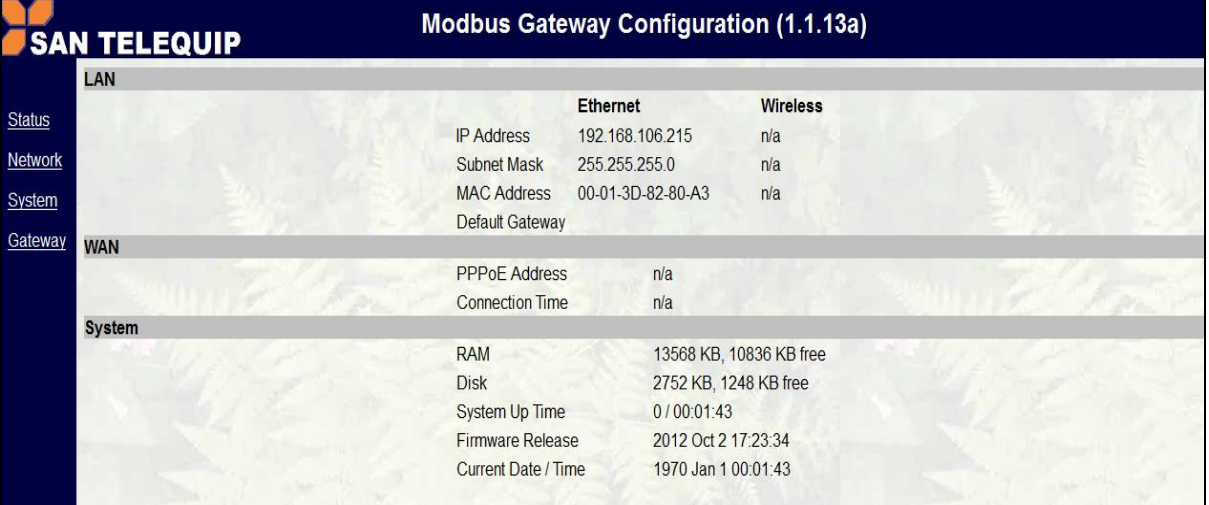

#### **2. Network**

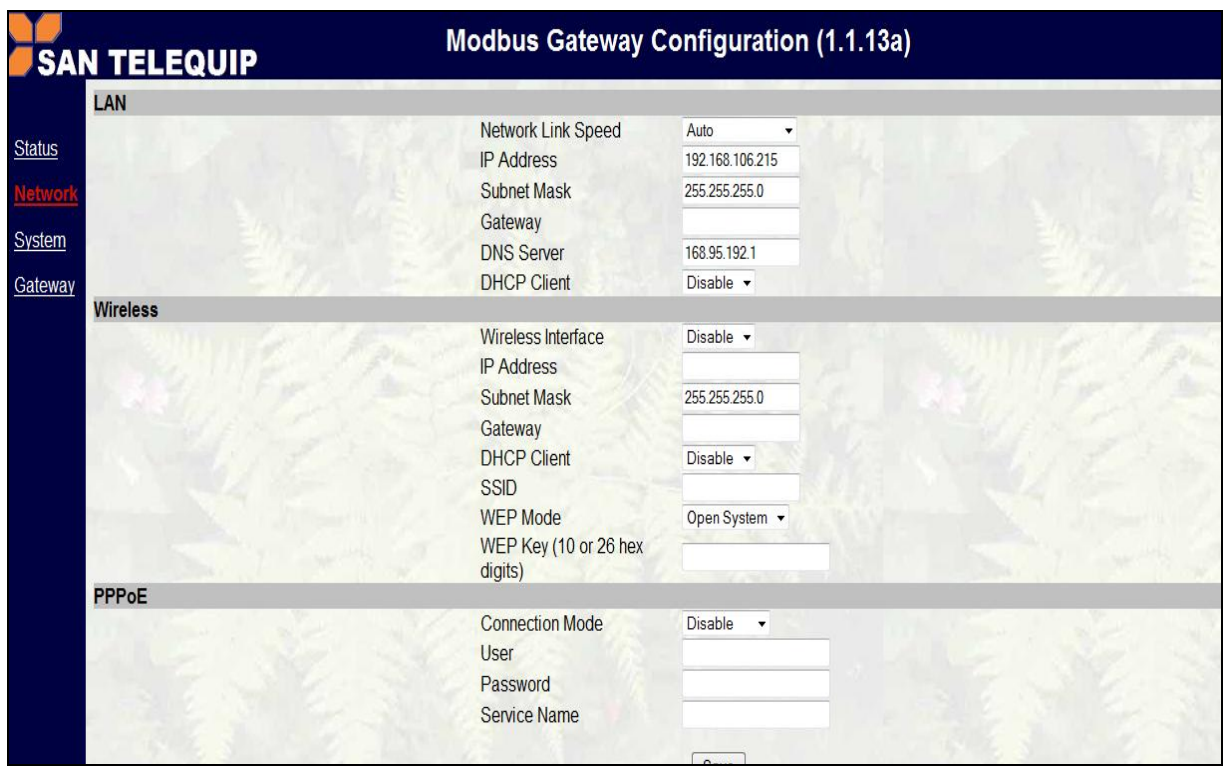

SAN Telequip (P) Ltd., 504 & 505,Deron Heights, Baner Road, Baner, Pune 411045, India Tel: 020- 65001587,9764027070,8390069393 Connecting. Converting. Leading! email : info@santelequip.com **LAN:**

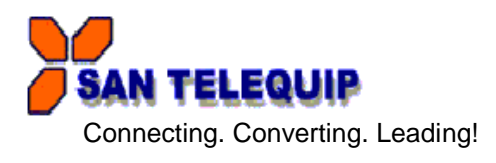

- 
- a) Network Link Speed: default value is "Auto"  $\dot{b}$  : default value is "192.168.1.100"
- c) Subnet Mask : default value is  $"255.255.255.0"$
- d) Gateway : default value is "blank"
- 
- e) DNS Server : default value is "192.95.192.1"<br>f) DHCP Client : Network configuration informat
- : Network configuration information automatically acquired default value is "Disable"

**Wireless.** Not Available at the moment**, (**For future requirement.)

### **PPPoE: Ethernet Point to Point Protocol Internet, through ADSL modem connected to the Internet.**

- a. Connection Mode : Disable, Always-on, Manual. Default Value is "disable"
- 
- b. User Name : ADSL dial-up account<br>c. Password : ADSL account passwo : ADSL account password.
- d. Service Name : definable

## **3. System**

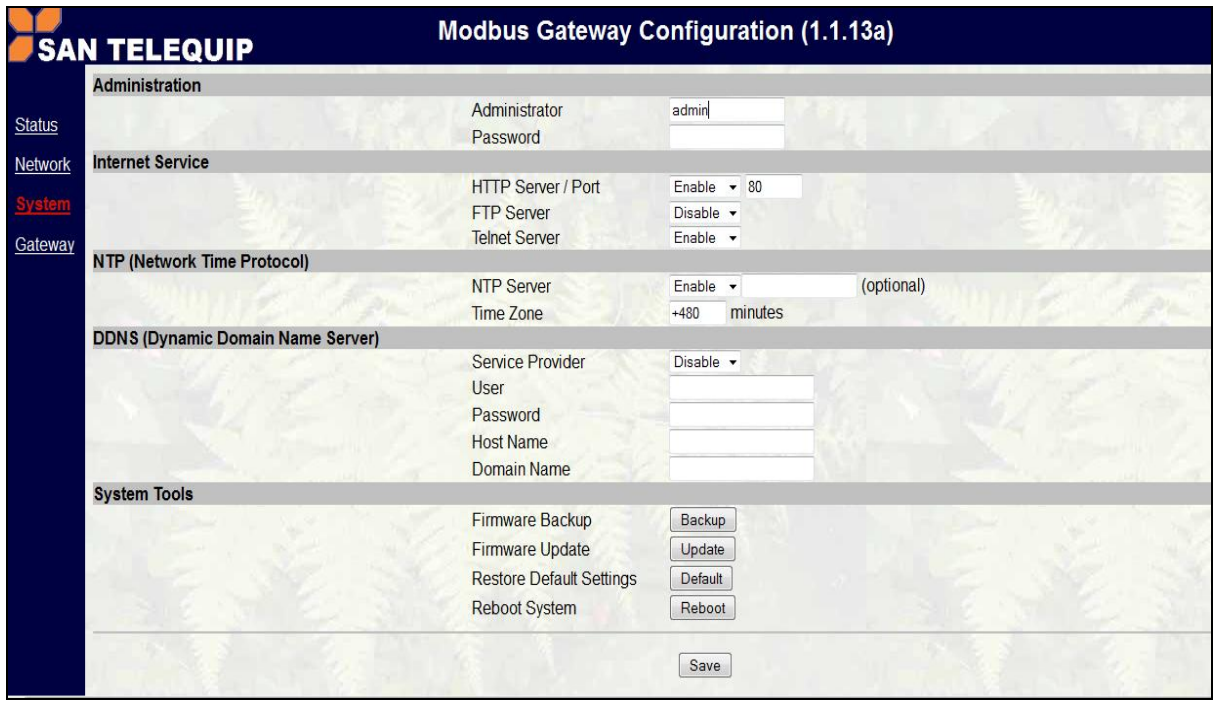

#### **Administration**

- a) Administrator : The default value is admin
- b) Password : Changeable, the default value is empty.

## **Internet Service**

- a. HTTP Server / Port : Enable/Disable, the port default is 80.<br>b. FTP Server : Enable/Disable, The default is Disable
- : Enable/Disable, The default is Disable.
- c. Telnet Server : Allows the user to re-connect remotely using the telnet server Enable/Disable

SAN Telequip (P) Ltd., 504 & 505,Deron Heights, Baner Road, Baner, Pune 411045, India Tel: 020- 65001587,9764027070,8390069393 Connecting. Converting. Leading! email : info@santelequip.com

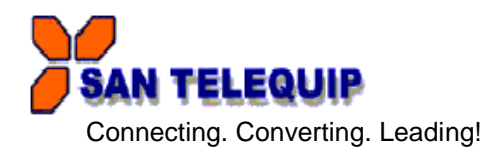

**NTP (Network Time Protocol): This option can automatically update the system time**

- a) NTP Server : Enable/ Disable
- b) Time Zone : Choose

#### **DDNS Dynamic Domain Name Server**

- a) Service Provider : Disable /no IP, The default is Disable
- 
- b) User : registered account<br>c) Password : password of registe : password of registered account
- d) Host Name : the URL
- e) Domain Name: : Contact your System Admin for details

#### **System Tool**

- a) Firmware Backup : Users can follow the instructions to save the firmware data file.
- b) Firmware Update : Prepare the updated firmware first and upload the firmware accordingly to
- the instruction.
- c) Restore Default Settings
- d) Reboot System:

After change parameters, please be sure to click Save below to save the parameter.

### **4. Gateway**

Gateway Type: Four modes are selectable as below pictures

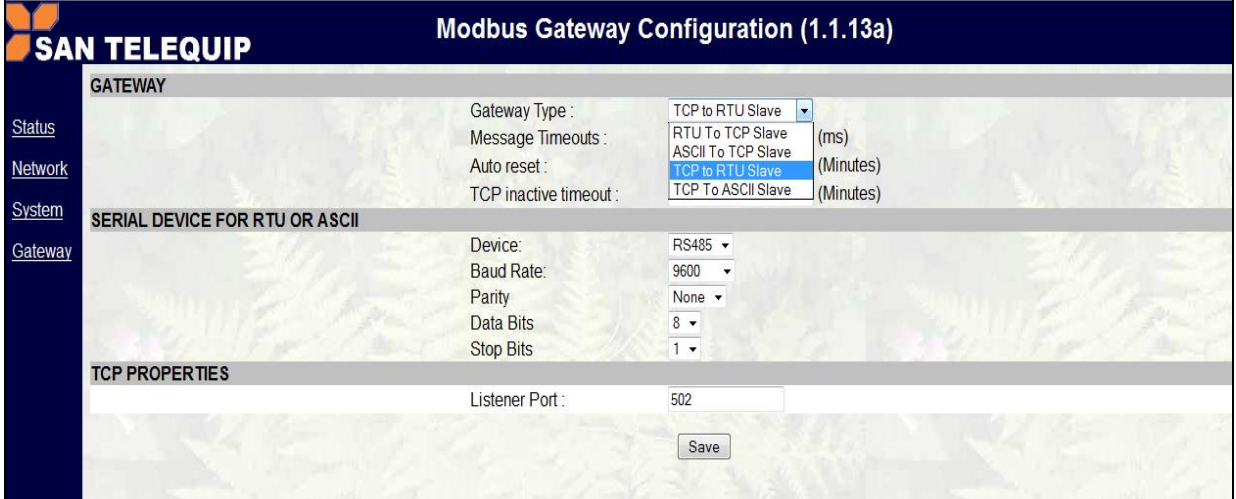

### **GATEWAY**

- 1. Gateway Type : default value is TCP to RTU Slave.<br>2. Message Timeouts : default value is 500ms.
- 2. Message Timeouts<br>3. Auto reset
	-
- : default value is 0 Min.
- 4. TCP inactive timeout : default value is 5 Min.

### **SERIAL DEVICE FOR RTU OR ASCII**

- 1. Device : Serial device type currently supports RS232, RS485 and RS422.
- 2. Baud Rate : 300 to 230kbps.
- 3. Parity : None, Even, Odd
- 
- 4. Data Bits : 5,6,7,8
- 5. Stop Bits : 1,2

#### **TCP PROPERTIES**

- 
- Listener Port : Port can be specified , If not specified will use the default value 502.

SAN Telequip (P) Ltd., 504 & 505,Deron Heights, Baner Road, Baner, Pune 411045, India Tel: 020- 65001587,9764027070,8390069393 Connecting. Converting. Leading! email : info@santelequip.com

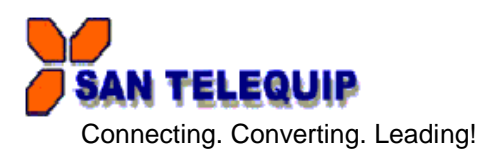

## **TCP to RTU Slave**

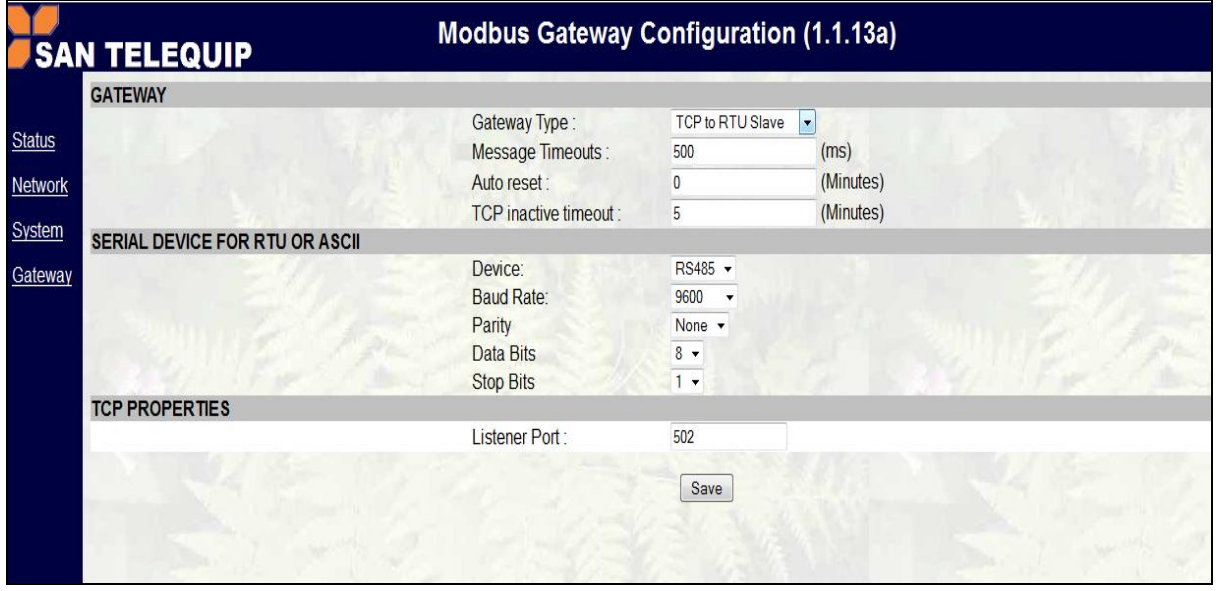

Diagram as below. TCP Master Device (ex. Modscan / SCADA system) sends query to RTU Slave device then RTU Slave device response back to TCP Master's requirement. Inside the Modbus gateway, there are TCP Slave & RTU Master counterparts respectively

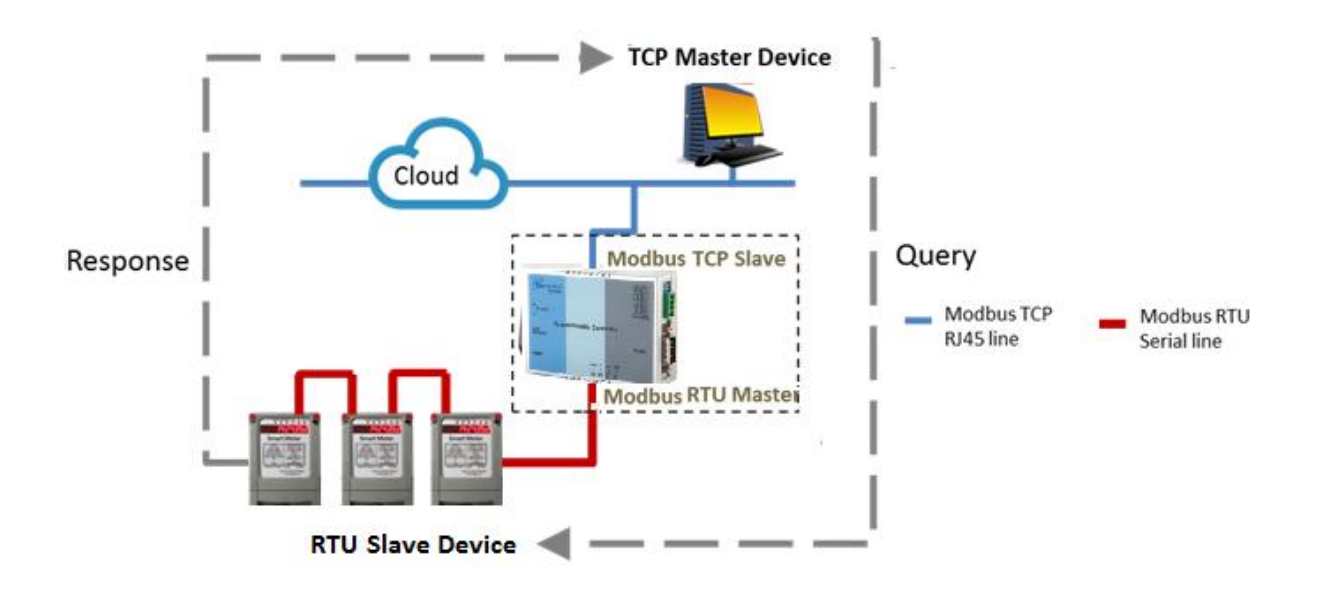

SAN Telequip (P) Ltd., 504 & 505,Deron Heights, Baner Road, Baner, Pune 411045, India Tel: 020- 65001587,9764027070,8390069393 Connecting. Converting. Leading! email : info@santelequip.com .

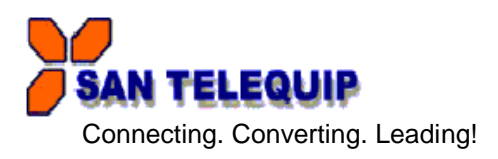

## **TCP to ASCII Slave**.

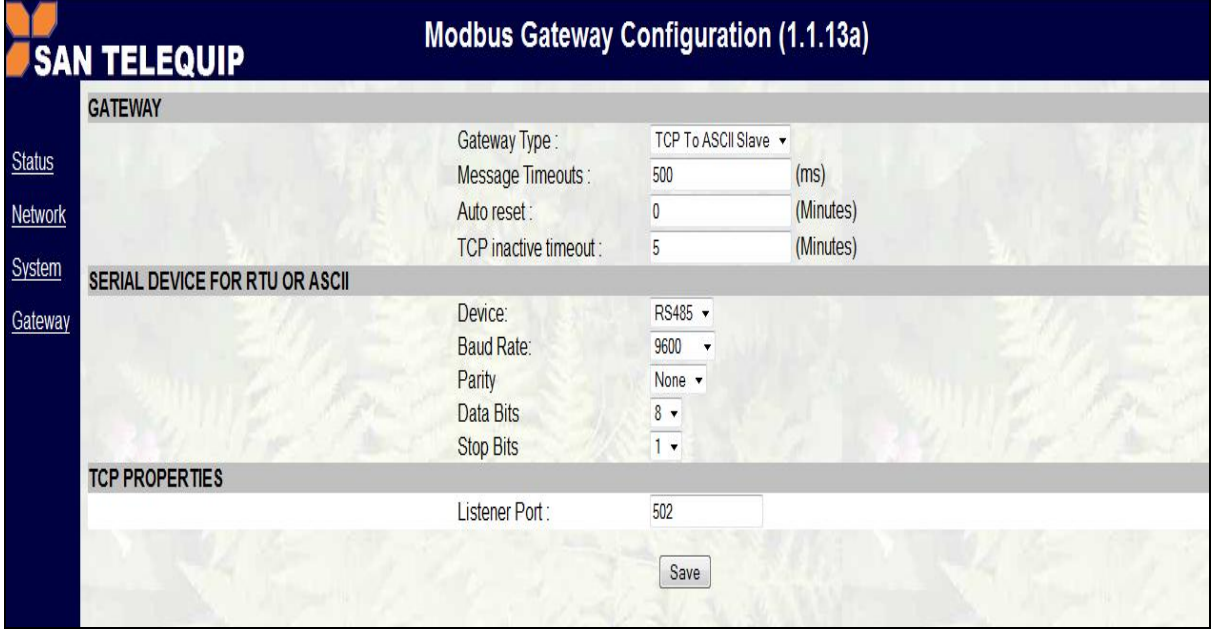

TCP Master Device (ex. Modscan / SCADA system) sends query to ASCII Slave device then ASCII Slave device response back to TCP Master's requirement. Inside the Modbus gateway, there are TCP Slave & ASCII Master counterparts respectively.

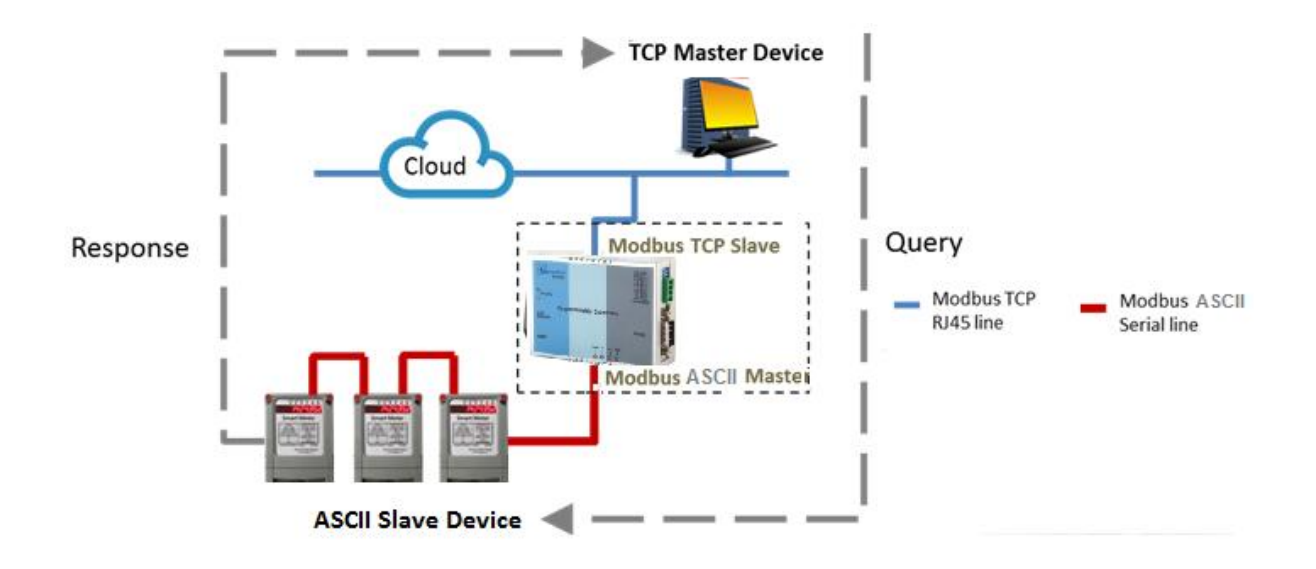

SAN Telequip (P) Ltd., 504 & 505,Deron Heights, Baner Road, Baner, Pune 411045, India Tel: 020- 65001587,9764027070,8390069393 Connecting. Converting. Leading! email : info@santelequip.com .

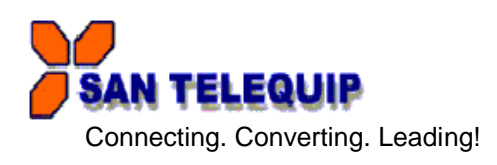

## **RTU to TCP Slave :** TCP Slave device IP address should be entered "TCP SLAVE MAP"

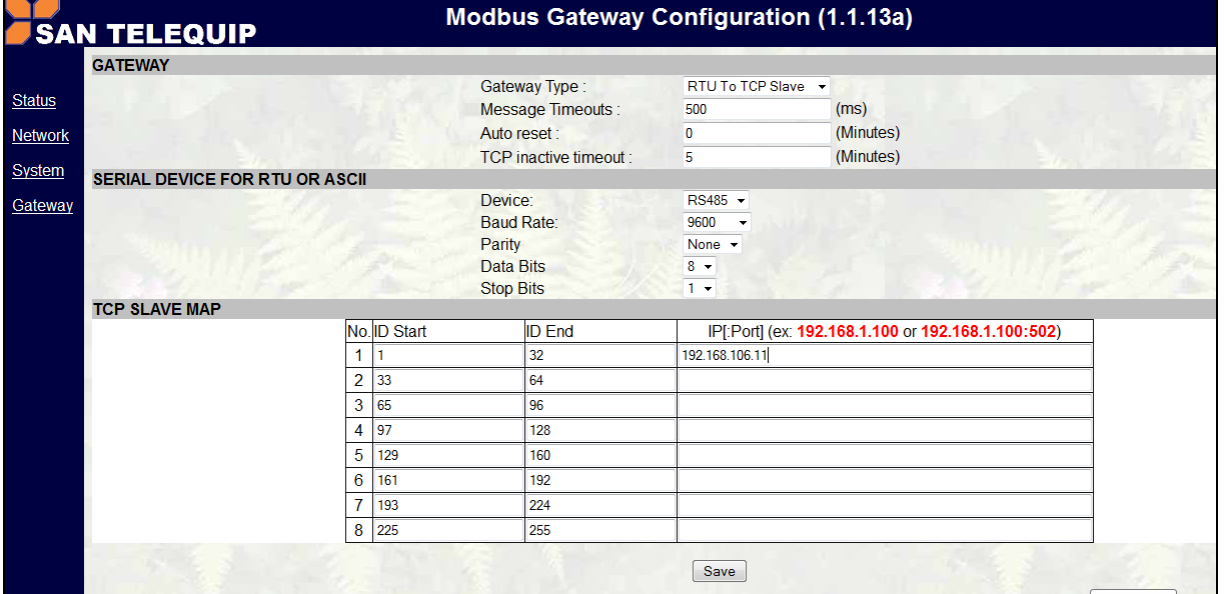

Diagram as below. RTU Master Device (ex. PLC / Modscan) sends query to TCP Slave device; then TCP Slave device response back to RTU Master's requirement. Inside the Modbus gateway, there are TCP Master & RTU Slave counterparts respectively.

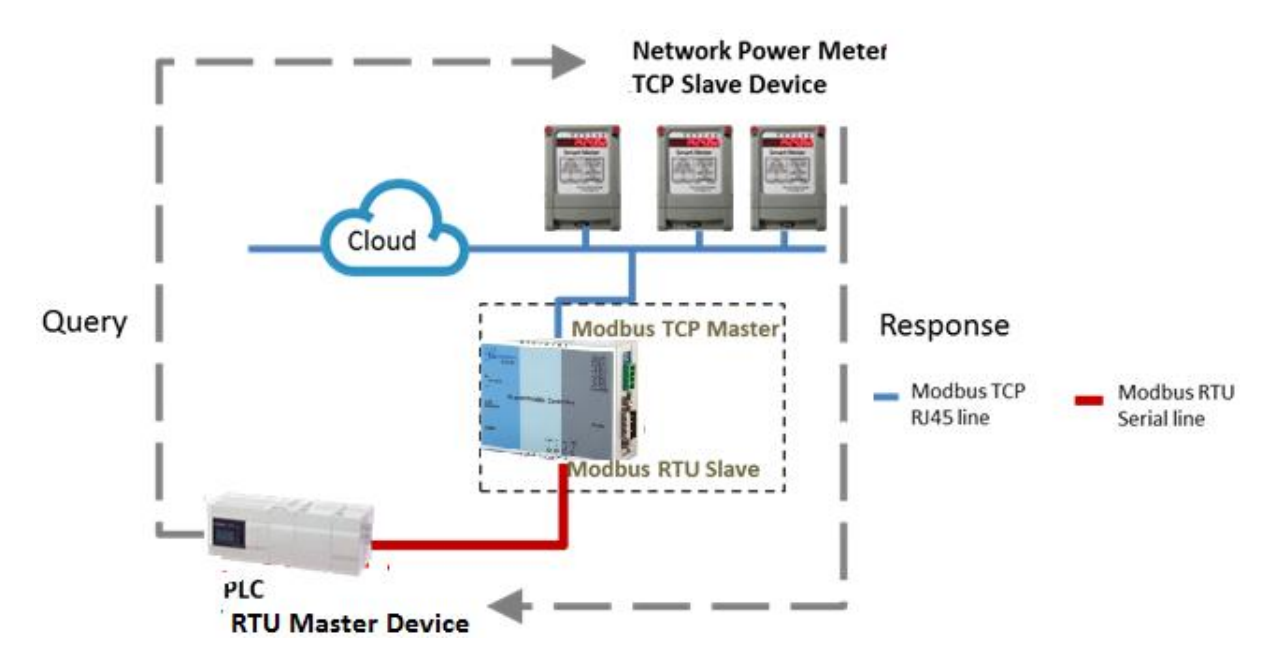

SAN Telequip (P) Ltd., 504 & 505,Deron Heights, Baner Road, Baner, Pune 411045, India Tel: 020- 65001587,9764027070,8390069393 Connecting. Converting. Leading! email : info@santelequip.com .

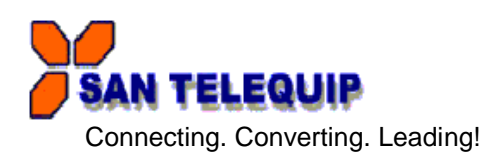

# **ASCII to TCP Slave :** TCP Slave device IP address should be entered "TCP SLAVE MAP"

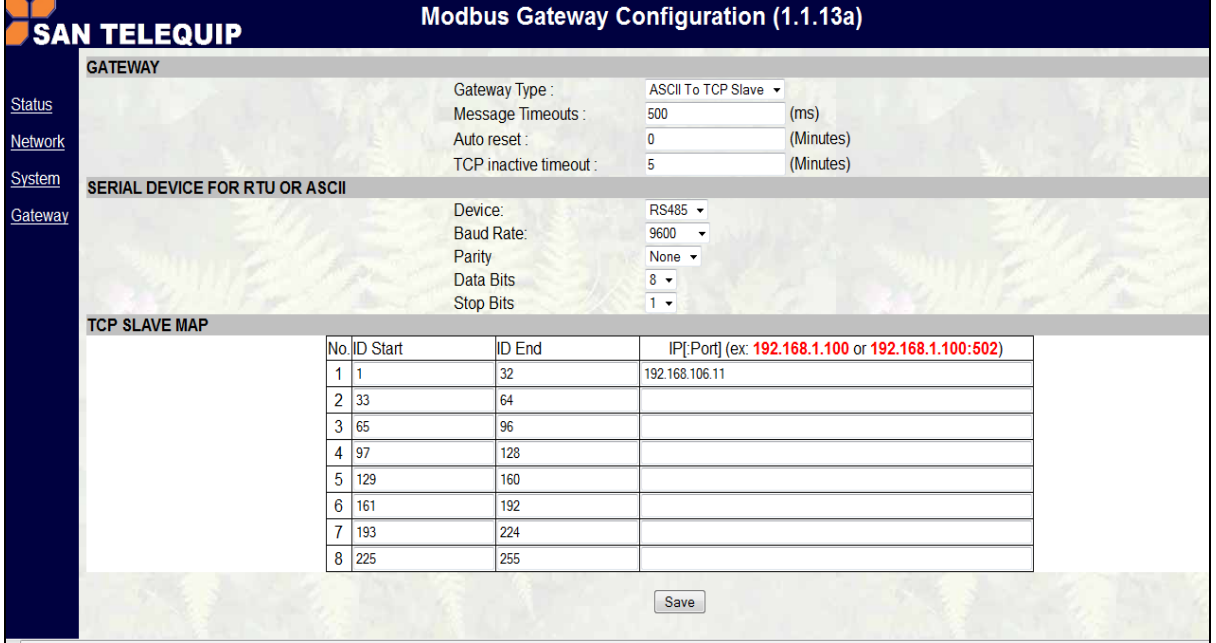

ASCII Master Device (ex. PLC / Modscan) sends query to TCP Slave device; then TCP Slave device response back to ASCII Master's requirement. Inside the Modbus gateway, there are TCP Master & ASCII Slave counterparts respectively.

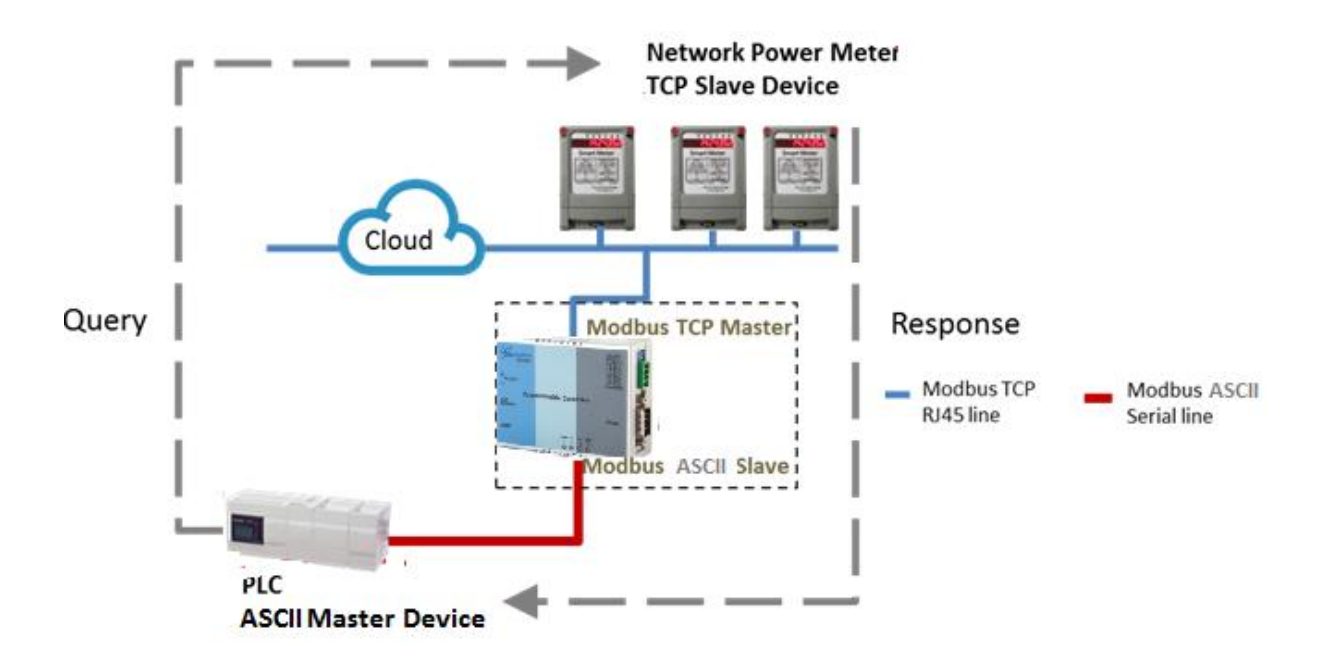

D:\sandip\PC Back up- March 17\E Drive\HU\2016\ADD CD\SC10MK\New SC10MK UM (2).doc

SAN Telequip (P) Ltd., 504 & 505,Deron Heights, Baner Road, Baner, Pune 411045, India Tel: 020- 65001587,9764027070,8390069393 Connecting. Converting. Leading! email: info@santelequip.com

## **COMMUNICATION PORT DETAILS**

RS232 Port Details of SC10MK

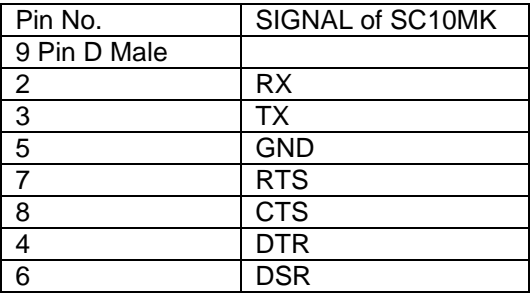

## **CABLE DETAILS OF SC10MK**

For RS232 Side

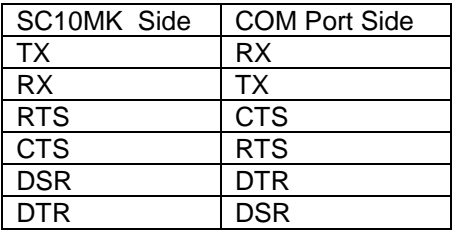

## For RS422

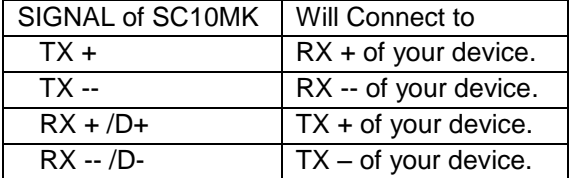

For RS485, 2 wire

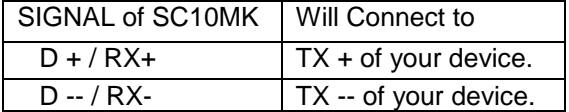

## **POWER SUPPLY**

24V DC through 2 Pin screw type connector

#### **USB**

For future requirement.

#### **LED INDICATION**

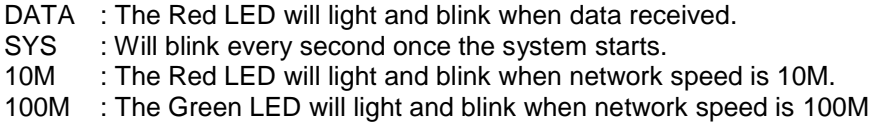

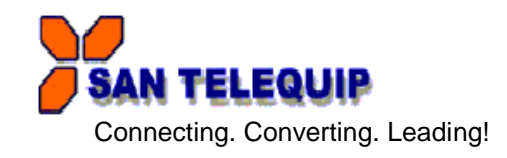